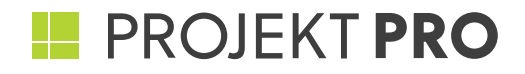

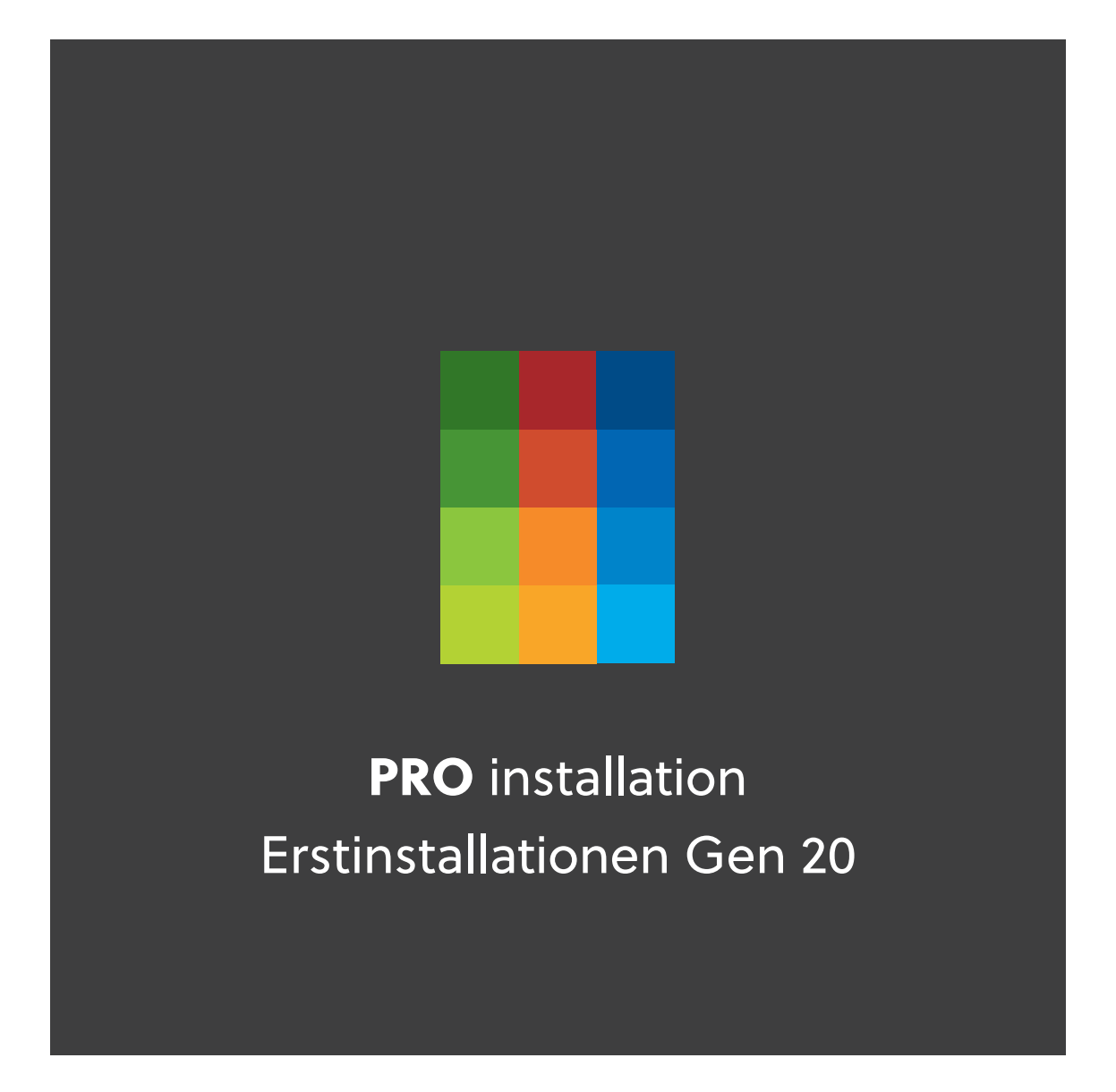

einfach arbeiten

# **PRO** installation

Sie haben sich für PROJEKT PRO entschieden. Damit Sie einfach arbeiten können, unterstützen wir Sie mit dem Service **PRO installation** bei der Erstinstallation. Die Installation erfolgt per Fernzugriff via Internet mittels TeamViewer.

### **I. Vorbereitungen**

Für eine reibungslose Installation bereiten Sie bitte folgende Punkte vor:

### **1. SYSTEMVORAUSSETZUNGEN**

Prüfen Sie, ob bei Ihnen die Systemvoraussetzungen für PROJEKT PRO am Server und allen Clientrechnern gegeben sind: https://www.projektpro.com/technische-spezifikationen-22

**Wichtig:** Erst nach Erhalt des vollständig ausgefüllten Helpsheets 'Checkliste Systemvoraussetzungen' kann der Termin für die Installation vereinbart werden. Die Checkliste erhalten Sie im Zuge der Terminabstimmung zur Installation.

### **2. INSTALLATION VIA REMOTE / TEAMVIEWER**

Laden Sie das Programm 'TeamViewer' herunter und installieren Sie dieses auf dem zukünftigen PROJEKT PRO Server und auf einem Arbeitsplatz.

#### **Download Mac und Windows**

https://get.teamviewer.com/projektpro-support

**Wichtig:** Während der Installation ist ein technischer Ansprechpartner bzw. Systemadministrator bei Ihnen vor Ort erforderlich!

### **3. DATENVERBINDUNG**

Stellen Sie sicher, dass eine LAN-Verbindung zur Verfügung steht, mindestens DSL 6000. Eine Installation mit W-LAN ist nicht möglich!

### **4. INSTALLATIONSDATEIEN**

Die erforderlichen Daten für die Installation des PRO server und eines PRO client sowie die Datenbanken von PROJEKT PRO werden je nach System vom Installationscoach von PROJEKT PRO vorbereitet oder im Zuge der Installation auf Ihr System geladen und installiert.

© PROJEKT PRO GmbH | Änderungen und Irrtum vorbehalten | Stand: 28.03.2023 FS PRO installation Erstinstallation | Seite 3 von 7

Sollten die Systemvoraussetzungen nicht gegeben sein, ist keine Installation möglich! Der dadurch entstehende Mehraufwand wird in Rechnung gestellt.

### **PRO** installation

#### **5. ZUGANGSDATEN**

Die Installation erfordert Administrator-Rechte am Arbeitsplatz und am Server. Halten Sie folgende Administrator-Zugangsdaten bereit:

- **ROJEKT PRO Server**
- $\blacksquare$  eines Arbeitsplatzes
- **E** jeweils die TeamViewer-ID

Die Server-Installation erfordert unter Umständen einen Neustart des Servers. Stellen Sie sicher, dass bei Ihnen vor Ort ein Neustart durchgeführt werden kann, und sich unser Techniker anschließend wieder per TeamViewer verbinden kann.

**Tipp:** Erstellen Sie einen Zugang mit Administrator-Rechten für unseren Techniker und teilen ihm die Zugangsdaten mit.

### **6. PORTFREIGABEN PRO SERVER**

Stellen Sie sicher, dass die folgenden Ports verfügbar sind und durch keine Firewalls oder andere Programme geblockt werden!

Für die Kommunikation zwischen PRO server, der AdminConsole und PRO client werden die Ports **443, 5003 und 5353** benötigt

Für die mobile Zeiterfassung ist der Port **443** erforderlich. Für simulation wird der Port **2399** benötigt.

### **7. MOBILE ZEITERFASSUNG** (PRO SERVER UNIT / PRO SERVER BASIC)

Wenn Sie die mobile Zeiterfassung nutzen möchten, müssen Sie bei Ihrem Hosting-Anbieter eine Subdomain (z. B. mze.max-mustermann-architekten.de) sowie ein SSL Zertifikat für diese Subdomain beantragen. Detaillierte Informationen zur Einrichtung finden Sie in unserem Knowledge Base-Artikel: **Einrichtung mobile Zeiterfassung** (https://projektpro.atlassian.net/wiki/ spaces/HPP/pages/1148715009/Einrichtung+mobile+Zeiterfassung).

© PROJEKT PRO GmbH | Änderungen und Irrtum vorbehalten | Stand: 28.03.2023 FS PRO installation Erstinstallation | Seite 4 von 7

# **PRO** installation

### **II. Die wi!tig"en Fragen**

### **Was wird installiert?**

- $\blacksquare$  Am Server wird die für Ihr Betriebssystem erforderliche FileMaker Server Version und die Datenbanken von PROJEKT PRO installiert. An allen Arbeitsplätzen wird FileMaker Pro installiert.
- Für Anwender welche auschließich die PRO team Lizenz nutzen ist keine weitere Installation auf dem Arbeitsplatz erforderlich. Die Einrichtung der PRO team Anwender erfolgt durch den Systemadministrator innerhalb von PROJEKT PRO.
- Für die Nutzung bestimmter Funktionen von PRO server wie Auto-Update, die mobile Zeiterfassung und Simulation müssen zusätzliche Komponenten installiert werden. Detaillierte Informationen finden Sie im Administrator-Handbuch.

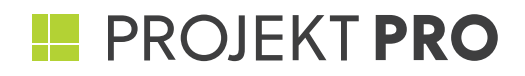

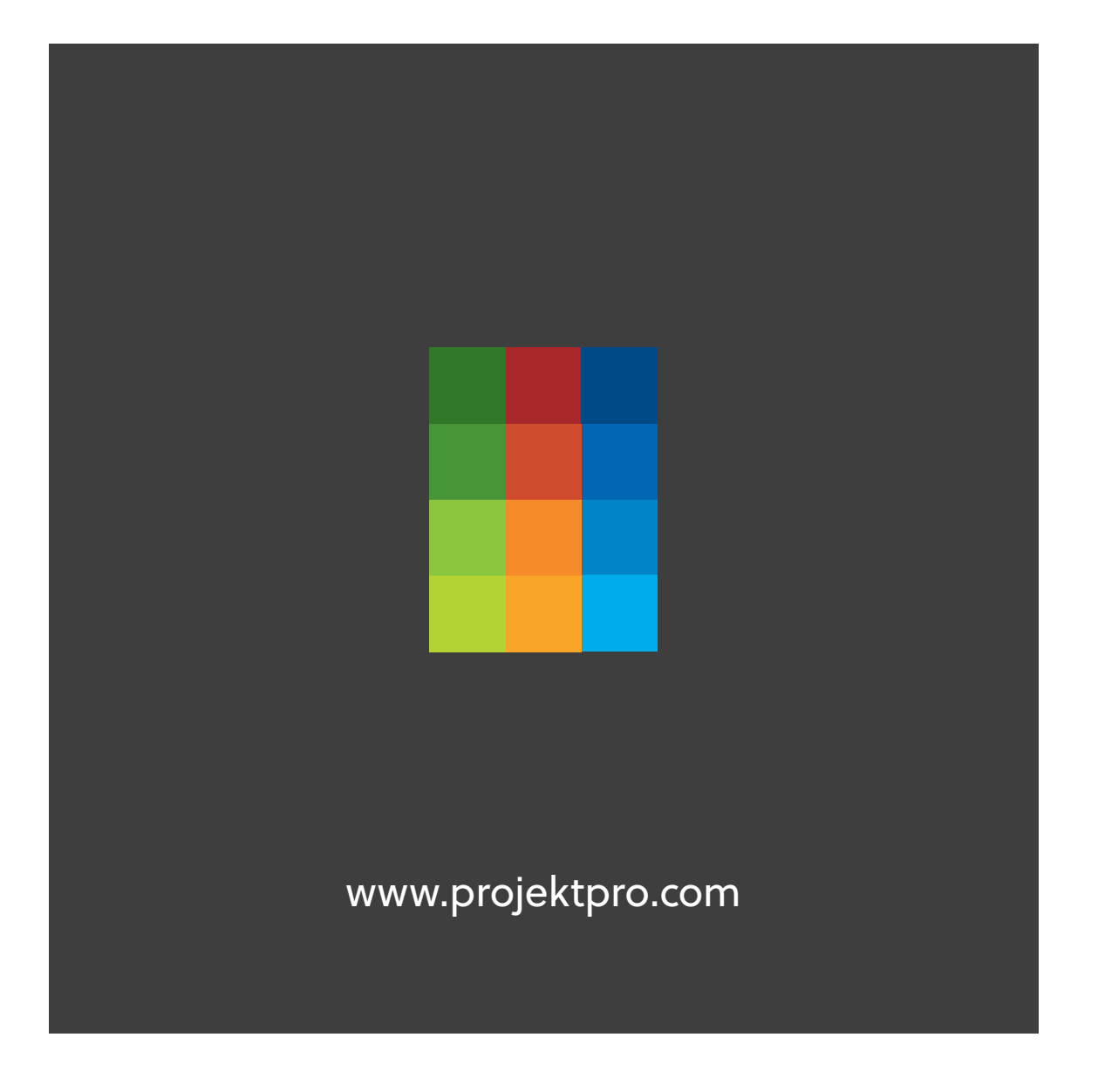

einfach arbeiten